### IS31FL3731 16x9 Charlieplexed PWM LED Driver

Created by lady ada

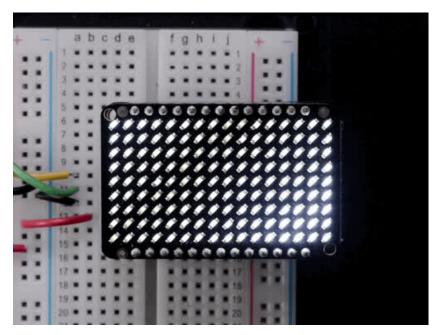

Last updated on 2016-09-10 12:56:50 AM UTC

#### **Guide Contents**

| Guide Contents                                             | 2        |
|------------------------------------------------------------|----------|
| Overview                                                   | 3        |
| Pinouts                                                    | 7        |
| Power Pins                                                 | 7        |
| I2C Data Pins                                              | 8        |
| Other Control Pins                                         | 9        |
| LED Grid                                                   | 10       |
| Assembly                                                   | 12       |
| Assemble the IS31 Driver Board                             | 12       |
| Prepare the header strip:                                  | 13       |
| Add the breakout board:                                    | 13       |
| And Solder!                                                | 14       |
| Solder Driver Headers for LEDs                             | 15       |
| Prepare the header strip:  Add the breakout board face up: | 15<br>16 |
| And Solder!                                                | 17       |
| Attach LED panel                                           | 18       |
| Wiring & Test                                              | 24       |
| Wiring                                                     | 24       |
| Download Adafruit_IS31FL3731 library                       | 25       |
| Install Adafruit GFX                                       | 25       |
| Load Demo                                                  | 25       |
| Library Reference                                          | 27       |
| Initialize                                                 | 27       |
| Drawing                                                    | 27       |
| Adafruit GFX                                               | 27       |
| Multiple Buffers                                           | 28       |
| Downloads                                                  | 29       |
| Datasheets & Files                                         | 29       |
| IS31FL3731 Breakout                                        | 29       |
| 16x9 0603 LED Grid                                         | 30       |
|                                                            |          |

## **Overview**

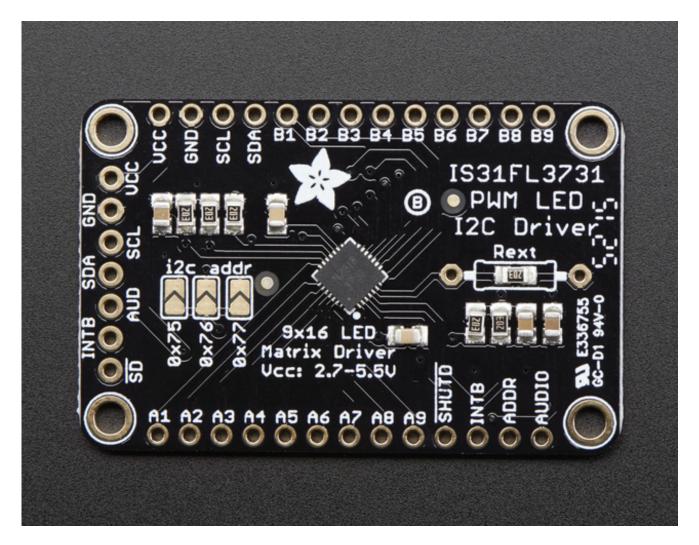

The IS31FL3731 will let you get back to that classic LED matrix look, with a nice upgrade! This I2C LED driver chip has the ability to PWM each individual LED in a 16x9 gridso you can have beautiful LED lighting effects, without a lot of pin twiddling. Simply tell the chip which LED on the grid you want lit, and what brightness and it's all taken care of for you.

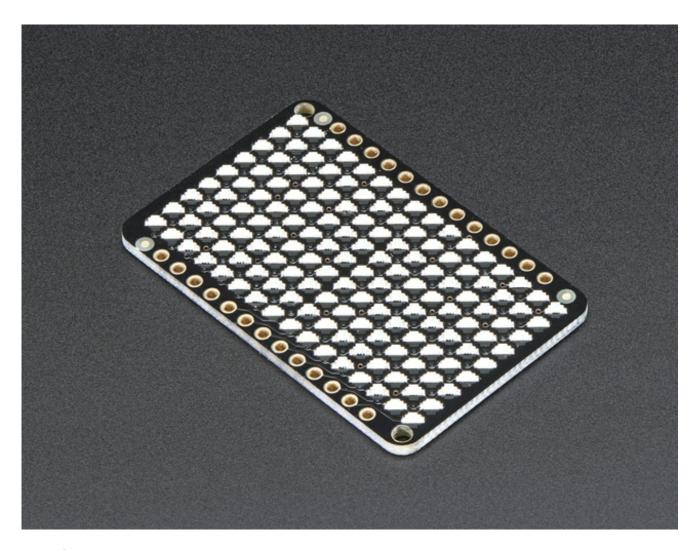

The IS31FL3731 is a nice little chip - it can use 2.7-5.5V power and logic so its flexible for use with any microcontroller. You can set the address so up to 4 matrices can share an I2C bus. Inside is enough RAM for 8 seperate frames of display memory so you can set up multiple frames of an animation and flip them to be displayed with a single command.

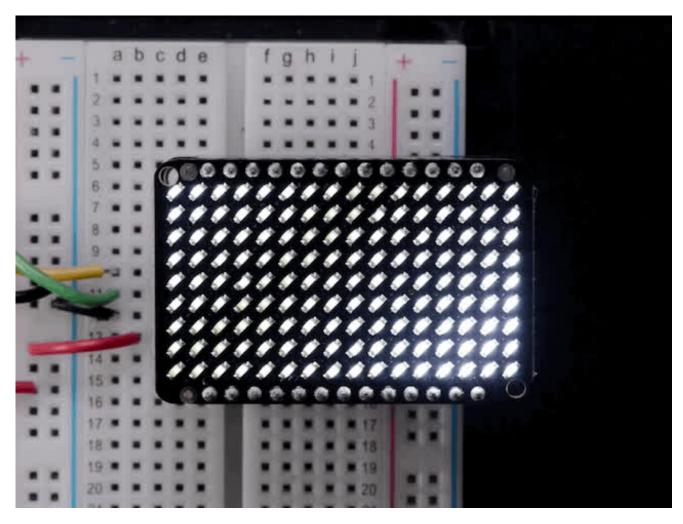

This chip is great for making small LED displays, and we even designed the breakout to match up with our ready-to-go LED grids in red, yellow, green, blue and white. Sandwich the driver and matrix breakout, solder together for a compact setup. *Or* you can DIY your own setup, just follow the LED grid schematic in the IS31FL3731 datasheet.

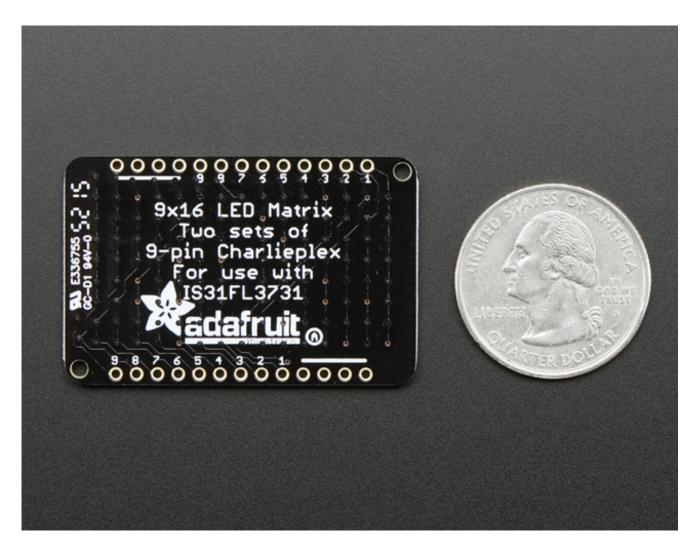

Pick up a driver board and your favorite color LEDs to match. You'll need to do some basic soldering to attach the driver backpack and matrix together, and run wires to your microcontroller, but its not too hard. Then install our Arduino code to get some LEDs blinking immediately. Our library is Adafruit\_GFX compatible so you can draw lines, circles, text, and small bitmaps if you want more graphics control

## **Pinouts**

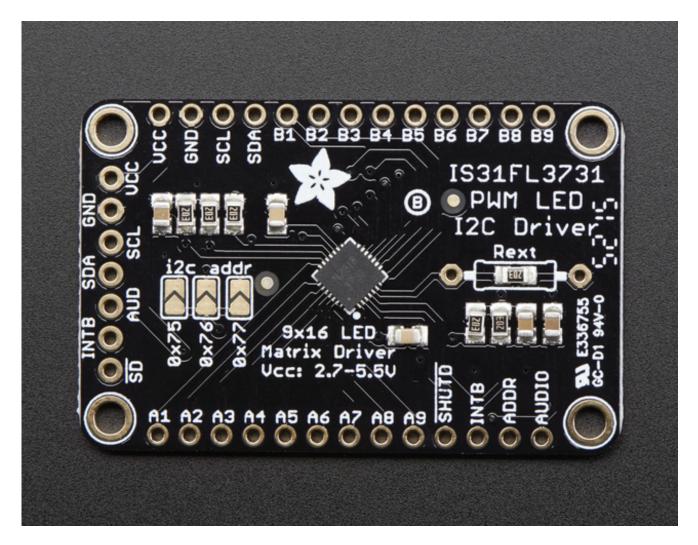

The IS31FL3731 has a lot of pins, and we wanted to make it easy to use with a breadboard while sandwiched with an LED matrix. The easiest way we could figure out to do this is make the board as large as our 0603-LED 16x9 matrix grids and have a control header on one edge. That way you can solder the two long headers directly to the matrix and still have access to pins for power and data.

### **Power Pins**

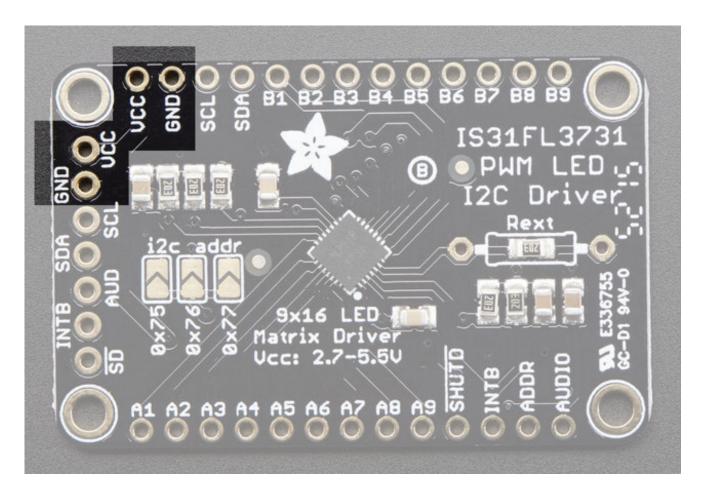

You can power the IS31 from 2.7-5.5VDC, but note that the same voltage is used for both power and logic.

If you are using a **5V** logic device, just connect **VCC** to 5V.

If you are using a **3.3V** logic, you can either power with 3.3V, which will work fine for red, yellow or light green LEDs *or* you can power from 5V and then use ~2.2K resistors from SDA and SCL to 3.3V to 'overpower' the built in 20K pullup resistors.

## **I2C Data Pins**

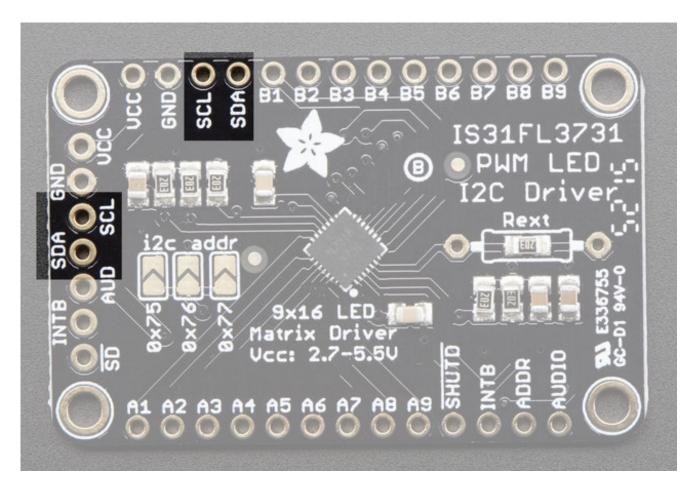

This chip uses I2C for control, it does not use clock stretching or repeated start. There are built in 20K pullups to VCC. You can run it as fast as 400KHz clock speed, but you may need to add additional 2K pullups from SDA and SCL up to VCC for higher speeds

- SDA I2C data line, connect to your microcontroller's I2C SDA pin
- SCL I2C clock line, connect to your microcontroller's I2C SCL pin

## **Other Control Pins**

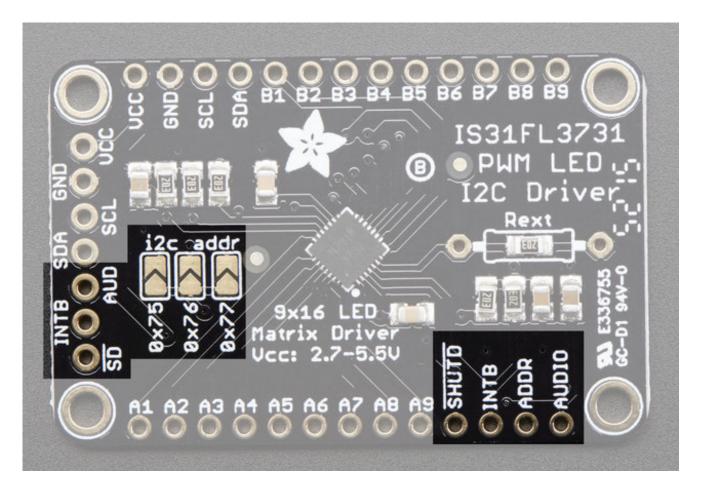

- **SD** Shutdown pin, default pulled up to VCC. Connect to ground to put the chip in shutdown mode
- **AUD** Audio input, can be used to modulate the entire display with the amplitude of a line level audio signal, has a series capacitor installed.
- **ADDR** and **jumpers** By default the address is **0x74** but you can close **one** of the jumpers to change the address for up to 4 devices with varying addresses
- INTB Output interrupt from chip when using the built in animation modes

## **LED Grid**

The LED Grid is much simpler, it just has 2 charlieplex grids, 16x9 total 0603 LEDs, with the two grids broken out to side pins that line up with the driver

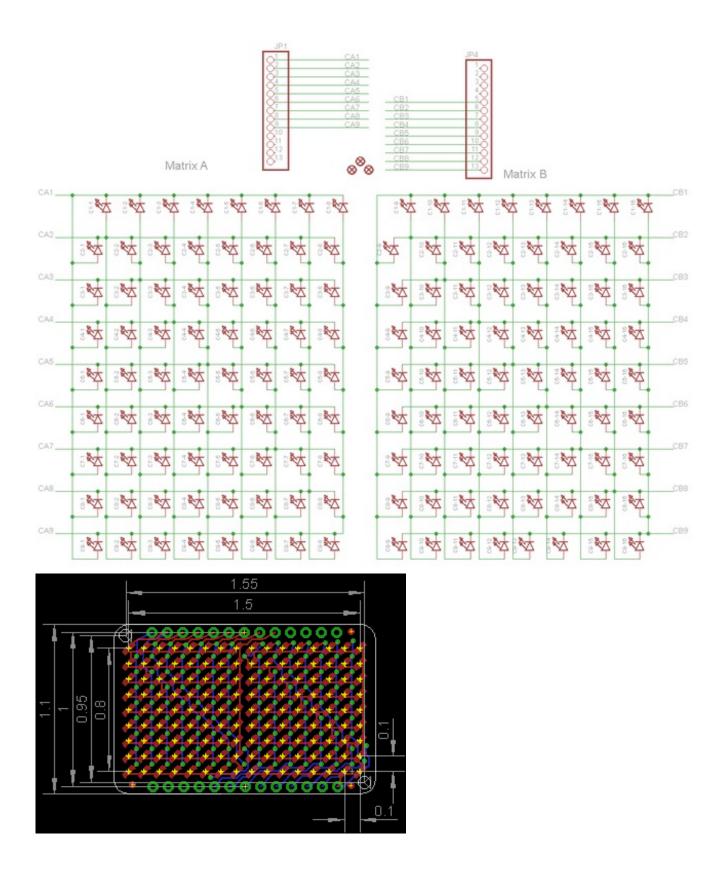

# **Assembly**

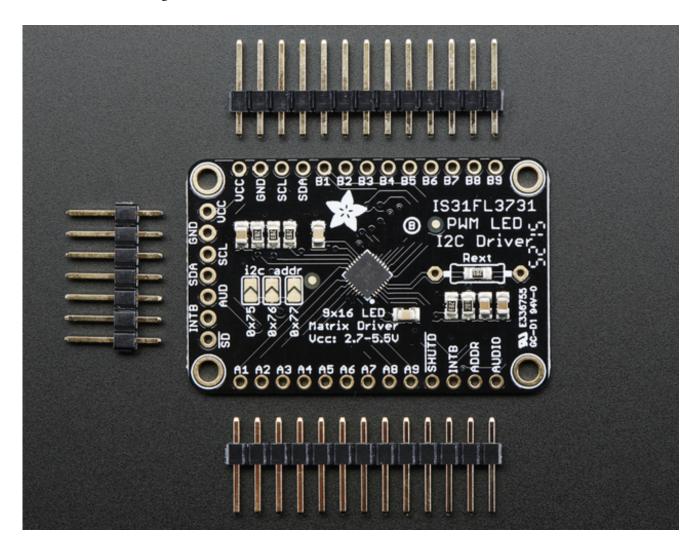

## **Assemble the IS31 Driver Board**

We'll start by soldering in the 7-pin 'control' header. Break the headers you received so that you have a 7-pin piece and collow these steps.

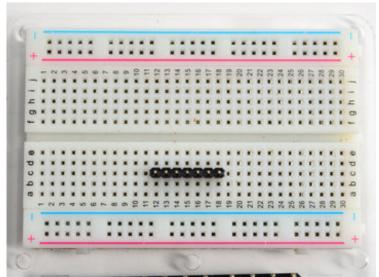

# Prepare the header strip:

Cut the strip to length if necessary. It will be easier to solder if you insert it into a breadboard - **long pins down** 

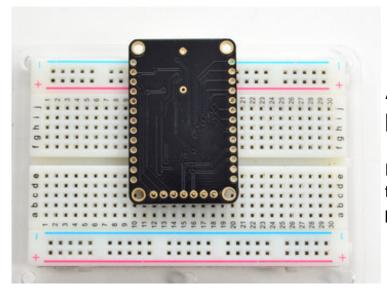

# Add the breakout board:

Place the breakout board over the pins so that the short pins poke through the breakout pads

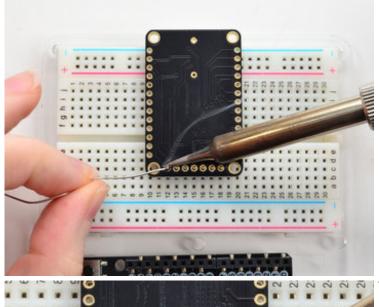

#### **And Solder!**

Be sure to solder all pins for reliable electrical contact.

(For tips on soldering, be sure to check out our <u>Guide to Excellent</u> <u>Soldering</u> (http://adafru.it/aTk)).

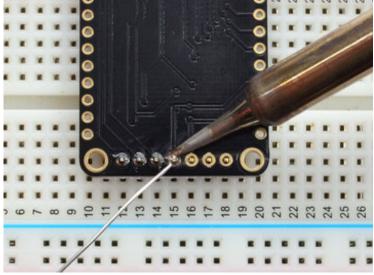

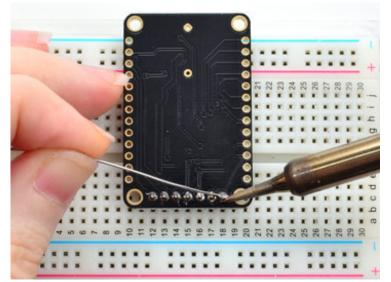

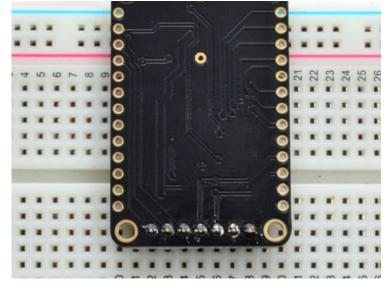

OK the control port header is done.

Check your solder joints visually and continue onto the next steps

## **Solder Driver Headers for LEDs**

The two side strips are what are used to control the charlie-plexed LEDs

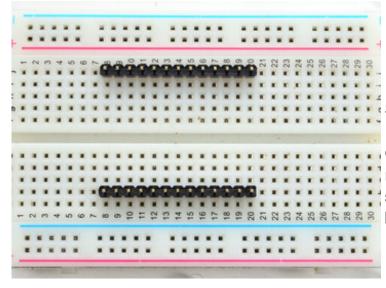

# Prepare the header strip:

Cut the strip to length if necessary. It will be easier to solder if you insert it into a breadboard - **long pins down** 

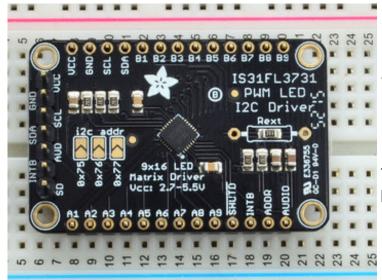

# Add the breakout board face up:

Place the breakout board over the pins so that the short pins poke through the breakout pads

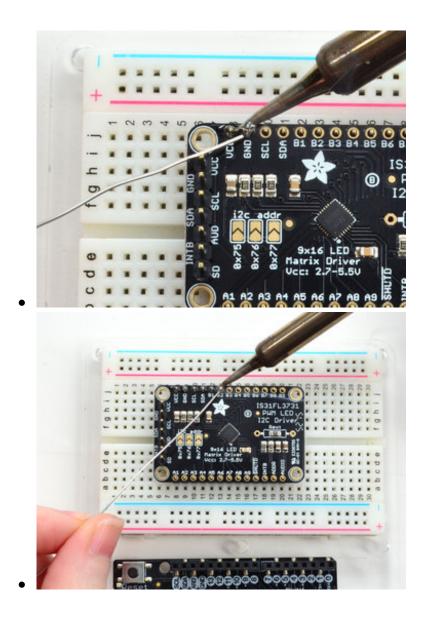

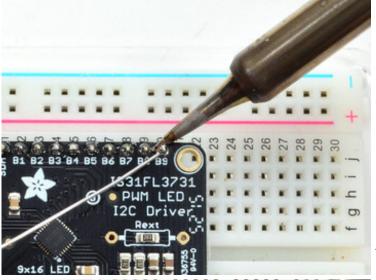

#### **And Solder!**

Be sure to solder all pins for reliable electrical contact.

(For tips on soldering, be sure to check out our <u>Guide to Excellent</u> <u>Soldering</u> (http://adafru.it/aTk)).

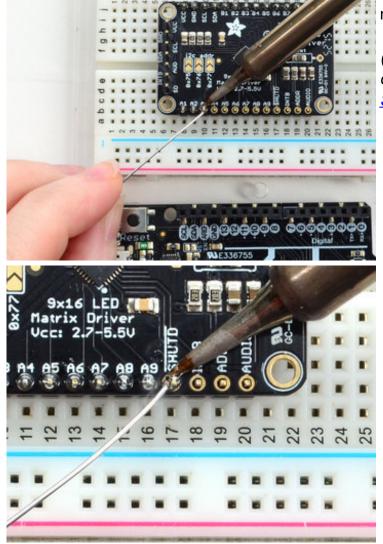

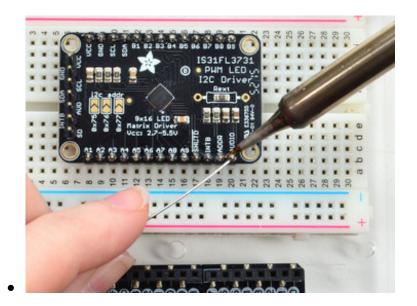

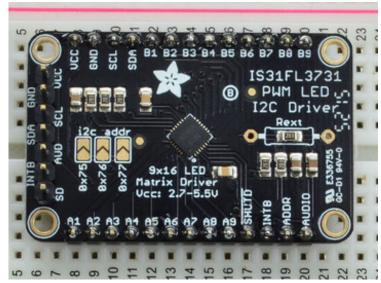

OK now you have the control and LED pads with headers.

Check your solder joints visually and continue onto the next steps

# Attach LED panel

Now we'll sandwich on the charlieplexed LED panel

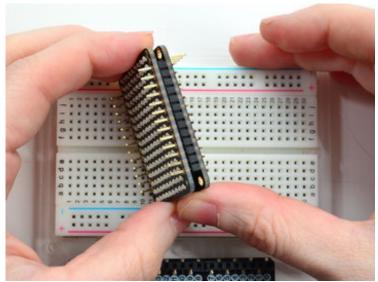

The LEDs face out and connect to the two side header strips.

The panel is symmetric - you can flip it around either way and it will work fine

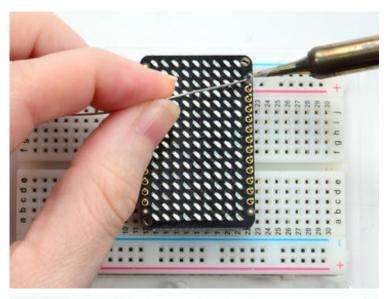

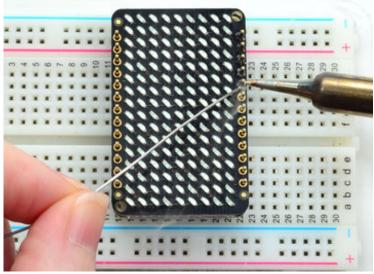

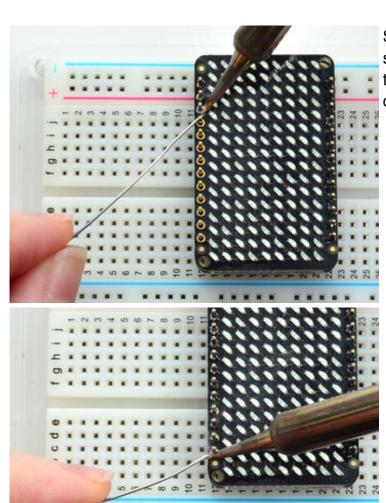

Solder in the two long header strips. Not all are connected on the LED matrix but it makes the connections mechanically stable.

Check your solder joints visually and continue onto the next steps

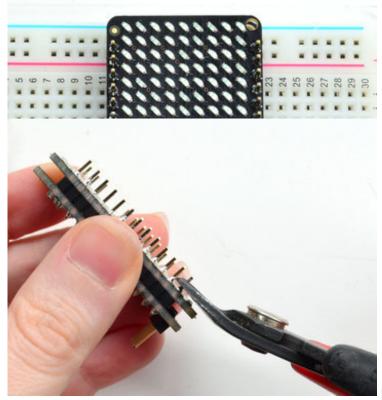

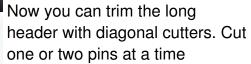

Watch out for flying header bits. Wear eye protection and be careful!

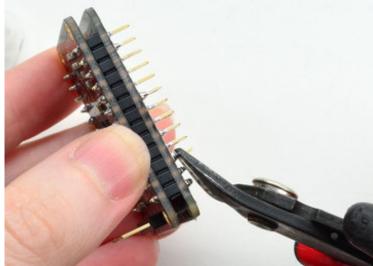

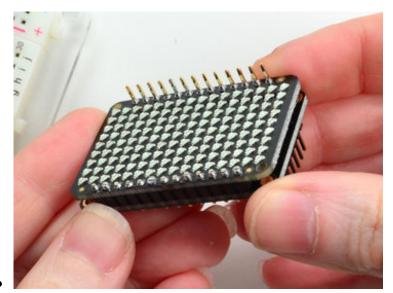

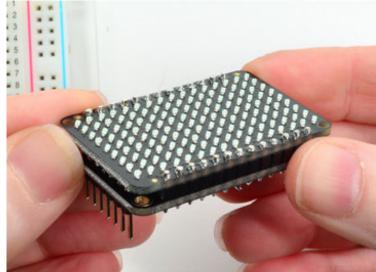

Cut both sides down for the best look

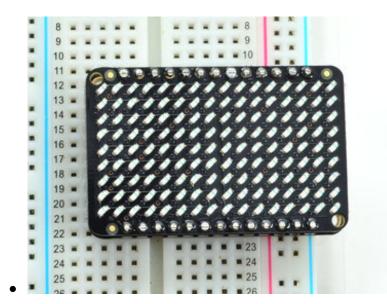

You're done! Check your solder joints visually and continue onto the next steps

## Wiring & Test

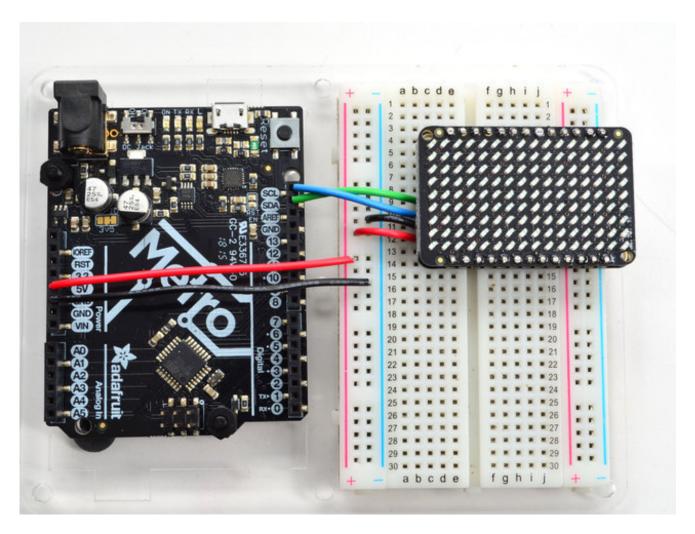

You can easily wire this breakout to any microcontroller, we'll be using an Arduino. For another kind of microcontroller, as long as you have I2C pins available, just check out the library, then port the code.

## Wiring

Use this wiring if you want to connect via I2C interface

- Connect Vin to the power supply, 3-5V is fine. Use the same voltage that the microcontroller logic is based off of. For most Arduinos, that is 5V
- Connect GND to common power/data ground
- Connect the SCL pin to the I2C clockSCL pin on your Arduino. On an UNO & '328

- based Arduino, this is also known as **A5**, on a Mega it is also known as **digital 21** and on a Leonardo/Micro, **digital 3**
- Connect the SDA pin to the I2C dataSDA pin on your Arduino. On an UNO & '328 based Arduino, this is also known as A4, on a Mega it is also known as digital 20 and on a Leonardo/Micro, digital 2

# Download Adafruit\_IS31FL3731 library

To begin reading sensor data, you will need to download Adafruit\_IS31FL3731 from our github repository (http://adafru.it/IWA). You can do that by visiting the github repo and manually downloading or, easier, just click this button to download the zip

<u>Download the Adafruit\_IS31FL3731 Library</u> http://adafru.it/IWB

Rename the uncompressed folder **Adafruit\_IS31FL3731** and check that the **Adafruit\_IS31FL3731** folder contains **Adafruit\_IS31FL3731.cpp** and **Adafruit\_IS31FL3731.h** 

Place the **Adafruit\_IS31FL3731** library folder your **arduinosketchfolder/libraries**/ folder. You may need to create the**libraries** subfolder if its your first library. Restart the IDE.

We also have a great tutorial on Arduino library installation at: <a href="http://learn.adafruit.com/adafruit-all-about-arduino-libraries-install-use">http://learn.adafruit.com/adafruit-all-about-arduino-libraries-install-use</a> (http://adafru.it/aYM)

## **Install Adafruit GFX**

You will need to do the same for the Adafruit\_GFX library available here (http://adafru.it/aJa)

<u>Download Adafruit\_GFX Library</u> http://adafru.it/cBB

Rename the uncompressed folder **Adafruit\_GFX** and check that the **Adafruit\_GFX** folder contains **Adafruit\_GFX.cpp** and **Adafruit\_GFX.h** 

Place the **Adafruit\_GFX** library folder your *arduinosketchfolder*/libraries/ folder like you did with the IS31FL library

## **Load Demo**

Open up **File->Examples->Adafruit\_IS31FL3731->swirldemo** and upload to your Arduino wired up to the driver & matrix

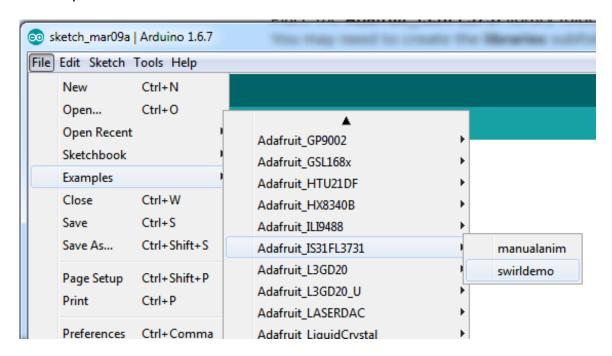

Upload to your Arduino, you'll see the LED display swirl different brightnesses!

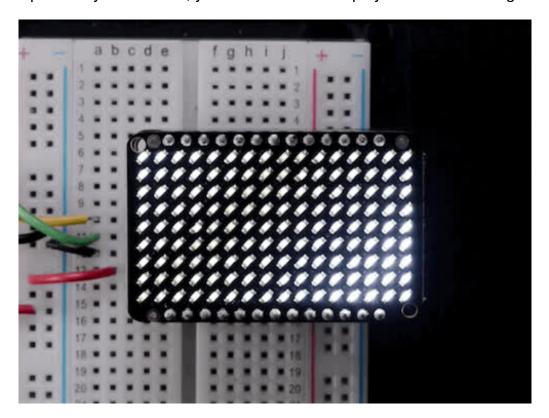

## **Library Reference**

Now that you have the demo working, you can control the matrix directly.

### Initialize

Start by creating a new matrix object with something like:

```
Adafruit_IS31FL3731 ledmatrix = Adafruit_IS31FL3731();
```

There's no arguments to the constructor

Then in your setup, call **begin**(*address*) to initialize the driver. Begin() will return false if the matrix was not found, and true if initialization worked out

```
if (! ledmatrix.begin()) {
    Serial.println("IS31 not found");
    while (1);
}
Serial.println("IS31 found!");
```

## **Drawing**

You can then draw to the display. Note that since we write directly to the driver RAM, any pixels 'drawn' will appear immediately.

You can start with **drawPixel**(*x*, *y*, *brightness*) where **x** ranges between 0 and 15 inclusive, and **y** ranges between 0 and 8 inclusive. *Brightness* is the PWM of the LED, 0 is off, and 255 is all the way on.

This loop will light up every LED in increasing brightness:

```
int i = 0;
for (uint8_t x=0; x<16; x++) {
  for (uint8_t y=0; y<9; y++) {
    ledmatrix.drawPixel(x, y, i++]);
  }
}</pre>
```

## **Adafruit GFX**

Once you get pixels drawing, you can use Adafruit GFX to draw lines, rectangles, circles, text. etc.

The Adafruit\_GFX library for Arduino provides a common syntax and set of graphics functions for all of our LED, TFT, LCD and OLED displays. This allows Arduino sketches to easily be adapted between display types with minimal fuss...and any new features, performance improvements and bug fixes will immediately apply across our complete offering of color displays.

Check out our detailed tutorial here <a href="http://learn.adafruit.com/adafruit-gfx-graphics-library">http://learn.adafruit.com/adafruit-gfx-graphics-library</a> (http://adafru.it/aPx) It covers the latest and greatest of the GFX library!

## **Multiple Buffers**

The IS31 has 8 full display frame buffers available. By default you draw and display to frame buffer #0

But! If you want to flip thru different images quickly, you can double buffer by writing to one buffer and then telling the IS31 to switch which one is visible.

To set which frame we are **drawing** to, use **setFrame**(*n*) where *n* ranges from 0 to 7 inclusive

ledmatrix.setFrame(frame);

Then when you are ready to display it, to set which frame we are displaying to, use displayFrame(n)

where *n* ranges from 0 to 7 inclusive

ledmatrix.displayFrame(frame);

## **Downloads**

### **Datasheets & Files**

- EagleCAD PCB files on GitHub (http://adafru.it/oja)
- Fritzing objects in the Adafruit Fritzing library (http://adafru.it/aP3)
- IS31FL3731 Datasheet (http://adafru.it/IWC)

## IS31FL3731 Breakout

Schematics & Fabrication Print (Dimensions in Inches)

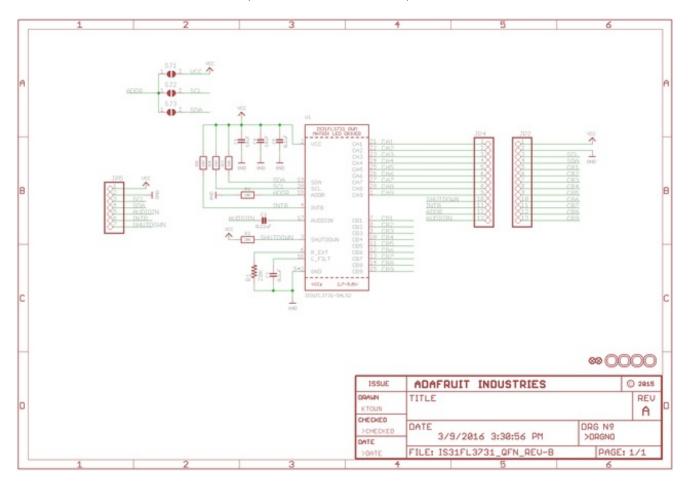

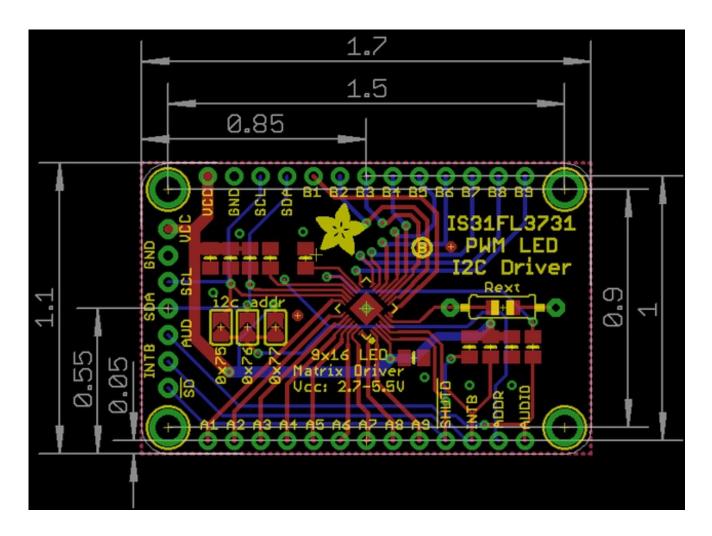

# 16x9 0603 LED Grid

Schematics & Fabrication print (dimensions in inches)

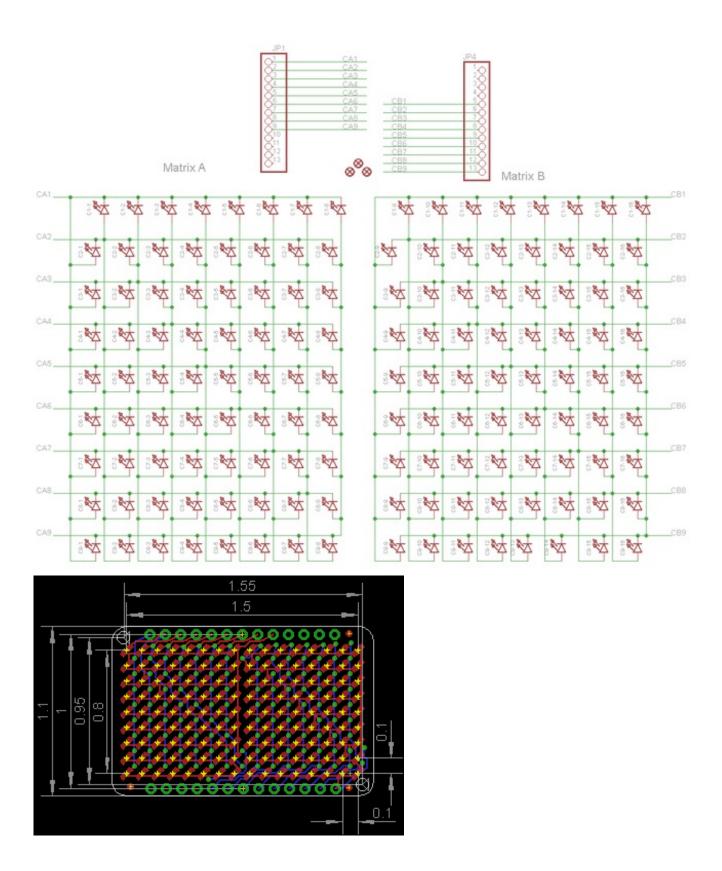